# Simple Firmware Update via WSMAN Feature Design Documentation

# Background

This feature is aimed to replace RACADM dependencies in Redfish API, to achieve single firmware update.

# Actuality

Existing features in RackHD for firmware update

- Redfish API (/UpdateService/Actions/UpdateService.SimpleUpdate)
   This API achieves single firmware update via RACADM firmware update graph. It only supports local image stored in RackHD host, and it was designed to update single firmware for multiple nodes.
- RACADM Firmware Update Graph (*Graph.Dell.Racadm.Update.Firmware*)
   Originally, this graph was designed to achieve single firmware update, and use local images.
   Now it also support leverage image stored in nginx server. But there are some bugs to support this feature.
- WSMAN Firmware Update Graph (*Graph.Dell.Wsman.Update.Firmware*) This graph supports multiple-firmware update one-time. It only support using images stored in share folder (CIFS/NFS).

#### Requirement

Design a new graph, to achieve single firmware update for dell node via WSMAN. Replace references of RACADM firmware update graph with the new designed one. Leverage http/https image web URL. Keep original Redfish API entry, including API URL, payload.

#### Investigation

This feature is required to leverage WSMAN to achieve single firmware update. As an investigation result, SMI micro service API could be leveraged in this feature including:

POST /api/1.0/server/firmware/updater/dup
 This API is leveraged to update single firmware on target dell node. It accepts payload as below:
 {

"componentId": "string", "fileName": "string", "path": "string",

```
"serverAddress": "string"
}
```

• POST /api/1.0/server/firmware/updater/status

As the single firmware update API could returns two job ids for polling job status, this API is leveraged to poll firmware update job status. It accepts payload as below:

```
{
    "jobs": [
    "string"
    ],
    "password": "string",
    "serverAddress": "string",
    "userName": "string"
}
```

It seems these exists gaps that RackHD Redfish API only accept a *imageURI* input, but SMI micro service firmware update API requires *componentId* to update specified firmware. As a result, package.xml which includes component id(s) exists in firmware image file, and it could be unzipped from image file.

# Architecture Design and Implementation

Then backend logic is built based on the following situation:

- Where to get component id
- How to get component id
- How to poll firmware update job status
- How to deal a firmware update request timeout case

As implemented, *Graph.Dell.Wsman.Update.Firmware* creates a temp folder named with */tmp/graphid*, downloads image into temp folder via *wget* command, unzips package.xml from image file, then reads *<Device>* tags to retrieve component ids. And some package.xml could include multiple *<Device>* targets. A demo xml section shows below:

<Device componentID="25227" embedded="1"> <Display lang="en"><![CDATA[iDRAC with Lifecycle Controller]]></Display> </Device>

After component id(s) retrieved, traverse component id(s), invoke /updater/dup API to update firmware specified with component id. Response could include two job id, one starts with JID\_, another starts with *RID\_*. RID job depends on JID job status, and the final status of firmware update job depends on the RID job. That is to say, JID job fails, entire job fails; JID job completes, but RID job failed, then entire job fails.

Another core logic is to poll each job status with job id. Each job is designed to be polled every 30 seconds, and be failed in 1 hour as timeout.

Figure-1 shows the architecture design outline of the implementation of *Graph.Dell.Wsman.Update.Firmware*.

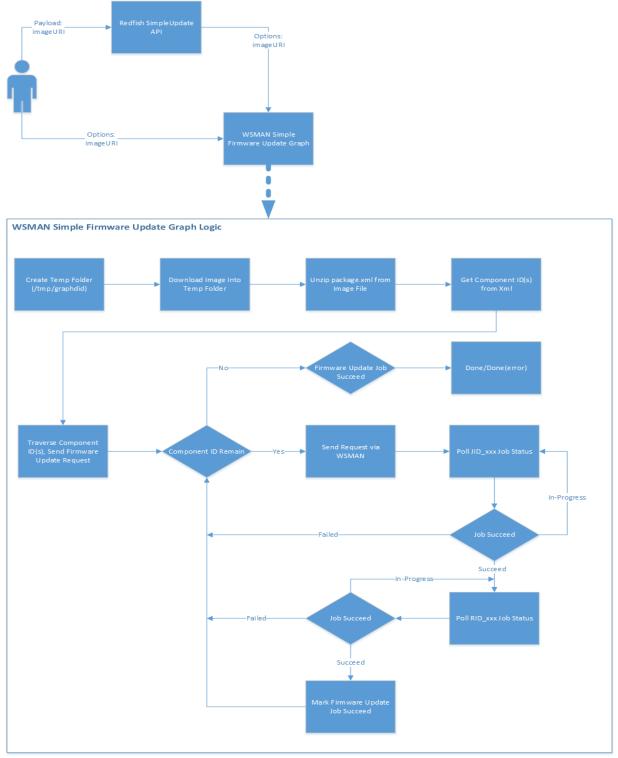

Figure-1 Logic Diagram

### **Test Cases**

Currently, this feature only passes the case that update iDRAC with firmware built by RackHD on-http service, among firmware types of BIOS, RAID and iDRAC. Dug into SMI Service, it seems there exists some gaps or bugs in its implementations.

| Firm<br>ware | Compon<br>ent ID<br>(packag<br>e.xml) | Firmware Location                                                                                               | SMI Service<br>(~/updater/dup)                                                                                                    | WSMAN Simple<br>Update<br>(via<br>~/updater/dup)                                                                                                    | Redfish<br>API via<br>RACADM                    |
|--------------|---------------------------------------|----------------------------------------------------------------------------------------------------|----------------------------------------------------------------------------------------------------|----------------------------------------------------------------------------------------------------|-------------------------------------------------|
| BIOS         | 159                                   | http://downloads.dell.com/<br>FOLDER04129266M/1/BIOS<br>_12RN6_WN64_2.4.2.EXE                                   | Failed. Could not<br>download image.                                                                                                    | Failed                                                                                                    | Succeed.<br>Support<br>using<br>local<br>image. |
|              |                                       | http://192.168.128.70:8080<br>/common/BIOS_12RN6_WN<br>64_2.4.2.exe                                             | Started. Firmware<br>downloaded, hung<br>pending reboot.                                                                                                    | Started. Firmware<br>downloaded,<br>hung pending<br>reboot.                                                                                                    |                                                 |
| RAID         | 101548/<br>101550/<br>101551          | http://downloads.dell.com/<br>FOLDER04166468M/2/SAS-<br>RAID_Firmware_03NXN_W<br>N64_25.5.2.0001_A07_01.E<br>XE | Failed. Unable to<br>download Update<br>Package. And<br>Firmware Update<br>Type displayed in Job<br>Queue is CPLD.                                                                                                    | Failed. Unable to<br>download Update<br>Package. And<br>Firmware Update<br>Type displayed in<br>Job Queue is<br>CPLD.                                                                                                    | Succeed.<br>Support<br>using<br>local<br>image. |
|              |                                       | http://192.168.128.70:8080<br>/common/SAS-<br>RAID_Firmware_03NXN_W<br>N64_25.5.2.0001_A07_01.E<br>XE           | Failed. Unable to<br>complete the<br>firmware update<br>operation because<br>the specified<br>firmware image is for<br>a component that is<br>not in the target<br>system inventory.<br>And Firmware Update<br>Type displayed in Job<br>Queue is CPLD. | Failed. Unable to<br>complete the<br>firmware update<br>operation<br>because the<br>specified<br>firmware image is<br>for a component<br>that is not in the<br>target system<br>inventory. And<br>Firmware Update<br>Type displayed in<br>Job Queue is<br>CPLD. |                                                 |

| iDRA<br>C | 25227 | http://downloads.dell.com/<br>FOLDER03526203M/3/iDRA<br>C-with-Lifecycle-<br>Controller_Firmware_5GCH<br>C_WN64_2.30.30.30_A00.E<br>XE | Failed. Unable to<br>download Update<br>Package. | Failed. Unable to<br>download Update<br>Package. | Succeed.<br>Support<br>using<br>local<br>image. |
|-----------|-------|----------------------------------------------------------------------------------------------------|--------------------------------------------------|--------------------------------------------------|-------------------------------------------------|
|           |       | http://192.168.128.70:8080<br>/common/iDRAC-with-<br>Lifecycle-<br>Controller_Firmware_5GCH<br>C_WN64_2.30.30.30_A00.E<br>XE           | Succeed.                                         | Succeed.                                         |                                                 |

#### **Issues Remaining**

As test case results show, only iDRAC firmware was updated successfully. There are still some issues remaining to be investigated or fixed.

- For the BIOS firmware update case, job was started successfully, resulted as pending reboot, but the BIOS firmware version was updated successfully, as was shown in Dell iDRAC (Integrated Dell Remote Access Controller). There are some gaps or bugs in SMI service, after discussed with team who is responsible for SMI service.
- For the RAID firmware update case, the job was resulted that the specified firmware image is for a component that is not in the target system inventory. And Firmware Update Type displayed in Job Queue is CPLD.

After call getting updateable components API (\*/uci), the resulted component id was different with the component id from image file.

{
 "name": "PERC H330 Adapter",
 "componentType": "FIRMWARE",
 "targetIdentifier": "1000005F10281F44"
}

It seems that the difference between updateable components with input component id caused the failure of RAID firmware update job. And the issue is that what causes the difference.

### Appendix

The following is an investigation result of history stores of firmware update features.

Git histories in story of update firmware using RACADM

- 1. Remove OBM settings lookup in update-service.js dalebremner <u>https://github.com/RackHD/on-http/commit/aeffd2af44cf89e7beaf0b4dda6d0f9b606dbb76</u>
- 2. update-service.js created dalebremner <u>https://github.com/RackHD/on-http/commit/1cab813d0dca1e2bfa3fce70f32fea52dc67d016#diff-</u> <u>edd614f964f486b1da33eea8b3bcf34b</u>
- 3. RACMADM update firmware graph created sunny <u>https://github.com/RackHD/on-</u> <u>taskgraph/commit/0ea25d3804e6d1d112eb66d19863426c616b6065#diff-</u> <u>8c6213b6dca05a8a06df0ce87ef6df9a</u>
- 4. Download file task added into RACADM firmware update graph <u>https://github.com/RackHD/on-</u> <u>taskgraph/commit/c3b370214e2c6f8a6869395b360149480069479b#diff-</u> <u>8c6213b6dca05a8a06df0ce87ef6df9a</u>
- 5. Story for firmware update https://rackhd.atlassian.net/browse/RAC-4269

#### **Story Timeline**

#1 2016.02.29 https://github.com/sunnyqianzhang

Add workflow for getting bios and update firmware

Story: N/A

PR: https://github.com/RackHD/on-taskgraph/pull/68 https://github.com/RackHD/on-tasks/pull/133

Details:

In these code changes, sunny implemented workflow for getting bios and update firmware. Functionality of firmware update requires options including server username, server password and server file path.

Test Case: Update firmware with image in share folder

Payload: (failed)

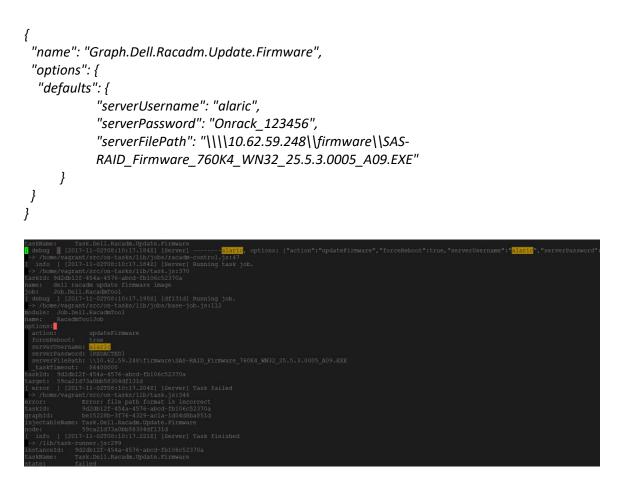

Payload: (use Linux file path format instead) (pass)

```
{
    "name": "Graph.Dell.Racadm.Update.Firmware",
    "options": {
        "defaults": {
            "serverUsername": "alaric",
            "serverPassword": "Onrack_123456",
            "serverFilePath": "//10.62.59.248/firmware/SAS-
            RAID_Firmware_760K4_WN32_25.5.3.0005_A09.EXE"
        }
    }
}
```

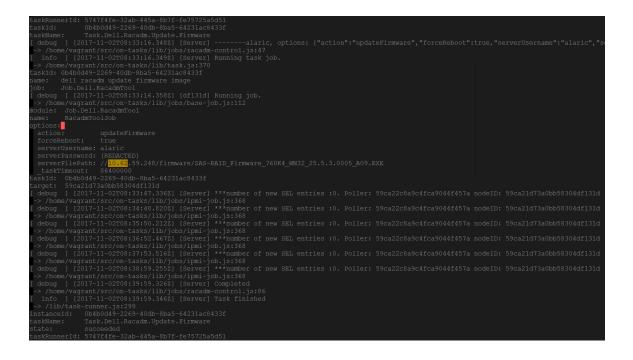

### #2 2017.03.21 https://github.com/dalebremner

Story: https://rackhd.atlassian.net/browse/RAC-4269 Dell BIOS Firmware Upgrade

PR: https://github.com/RackHD/on-http/pull/610

Details:

In this story, Dale implemented a new Redfish API of firmware update, which call the RACADM firmware update graph in backend, and the payload includes a firmware image URI and node ids.

A truth: As refined, in update-service, image URI is assigned to serverFilePath in the options of RACADM firmware update graph, and server user name and password are set to null. That is to say, the image URI in payload of firmware update API must be a local file path in RackHD service host.

Q: Redfish API of firmware update could not use file in share folders or CIFS or and web URI, as lacking of logic to get these parameters.

A: Update service in Redfish API should have the ability to parse the payload into option parameters for firmware update graph and related tasks.

Test Case: (pass) Update iDRAC with Lifecycle controller

Payload:

{

```
"ImageURI": "/var/renasar/on-http/iDRAC-with-Lifecycle-
Controller_Firmware_278FC_WN32_2.50.50.50_A00.EXE",
 "Targets": [
  "59ca21d73a0bb58304df131d"
]
}
```

| Fi | irmware |                                                                                                    |
|----|---------|----------------------------------------------------------------------------------------------------|
| U  | pdate   | Rollback                                                                                                    |
|    |         |                                                                                                    |
|    | System  | Alert                                                                                                    |
|    |         | SUP0108: A firmware update operation is already in progress. Wait for the update operation to conclude and then re-try. |

| Component                                                    | Firmware Version |  |
|--------------------------------------------------------------|------------------|--|
| ntegrated Dell Remote Access Controller                      | 2.50.50.50       |  |
| ifecycle Controller                                          | 2.50.50.50       |  |
| Dell 32 Bit uEFI Diagnostics, version 4239, 4239A29, 4239.37 | 4239A29          |  |
| Dell OS Driver Pack, 16.03.00, A00                           | 16.03.00         |  |
| DS COLLECTOR 1.1, OSC_1.1, A00                               | OSC_1.1          |  |
| System CPLD                                                  | 1.0.0            |  |
| ntel(R) Ethernet 10G X520 LOM - 7C:D3:0A:B0:52:9E            | 16.5.0           |  |
| ntel(R) Ethernet 10G X520 LOM - 7C:D3:0A:B0:52:A0            | 16.5.0           |  |
| BIOS                                                         | 2.0.2            |  |
| PERC H330 Adapter                                            | 25.3.0.0016      |  |
| SGPIO 0:0                                                    | N A              |  |

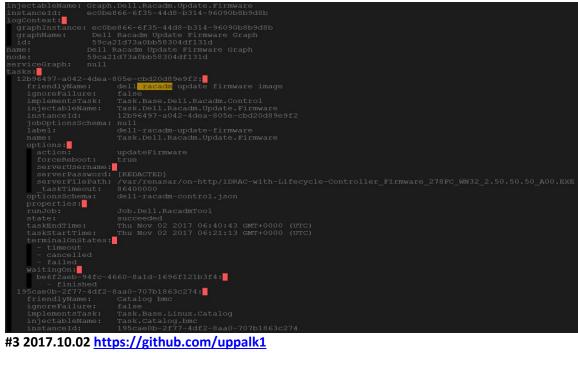

#3 2017.10.02 https://github.com/uppalk1

#### Added download task

L

Story:

https://rackhd.atlassian.net/browse/RAC-6274 Firmware update support using nginx server

PR:

https://github.com/RackHD/on-taskgraph/pull/291 https://github.com/RackHD/on-tasks/pull/519

Details:

In this task, Kranti created download task and add it into RACADM firmware update graph.

Remaining story: <u>https://rackhd.atlassian.net/browse/RAC-6364</u> Check if firmware file already exists before downloading from nginx server

AC:

there are a lot of binary files left in a flat structure in the /var/renesar/on-taskgraph
I'm thinking the current implementation should either check if the binary already exists on the RackHD execution folder or if there is no check at least maybe delete the file after the process finishes?

Q: A confusion here, in **#1** Sunny implemented RACADM firmware update, and I guess the user credential and fileServerPath in options are used for getting latest firmware images. In **#3**, firmware image is downloaded into local folder in RackHD server host, but firmware update task still use fileServerPath to assemble RACADM command. So I guess there would be a confusion or gap in the combination between download file task and firmware update task.

Test Case: Update firmware with image from web URI, via RACADM firmware update graph

```
Case-1: (failed)
Payload:
{
    "name": "Graph.Dell.Racadm.Update.Firmware",
    "options": {
        "download-http-file": {
            "filePath": "<u>https://downloads.dell.com/FOLDER04166468M/2/SAS-
            RAID_Firmware_03NXN_WN64_25.5.2.0001_A07_01.EXE</u>"
        }
    }
}
```

# Response:

{

"message": "Task.Dell.Racadm.Update.Firmware: JSON schema validation failed - data.serverUsername should be string, data.serverPassword should be string, data.serverFilePath should be string", "status": "400",

```
"UUID": "9fce05c6-909e-4b16-881d-405b8ff3f43c"
}
Case-2: (failed)
Payload:
{
   "name": "Graph.Dell.Racadm.Update.Firmware",
   "options": {
              "defaults": {
                             "serverUsername": "",
                             "serverPassword": "",
                             "serverFilePath": ""
              },
              "download-http-file": {
                             "filePath": "https://downloads.dell.com/FOLDER04166468M/2/SAS-
                             RAID Firmware 03NXN WN64 25.5.2.0001 A07 01.EXE"
              }
  }
}
                                   vagrant/src/on-taskgraph# ls
                                  vagrant/sic/on-caskyraph; is =1
root 4096 Oct 17 03:23 alpha
root 4096 Oct 31 03:22 api
root 5828 Oct 17 10:01 app.js
root 4096 Oct 17 10:01 data
root 4096 Oct 17 10:01 Dockerfile
root 736 Oct 17 10:01 Dockerfile
root 4096 Oct 17 03:23 extra
root 4096 Oct 17 03:23 extra
root 4366 Oct 17 03:22 Gruntfile.js
root 1401 Oct 17 03:23 HWIMO-TEST
root 106296160 Aug 3 16:06 iDRAC-with-Lifecycle-Controller_Firmware_278FC_WN32_2.50.50.50_A00.EXE
root 4096 Oct 17 10:01 lindex.js
root 4096 Oct 17 03:39 node_modules
root 4096 Oct 17 03:39 node_modules
root 17520 Oct 17 10:01 READWELmd
root 16282064 Jun 28 07:21 SAS-RAID_Firmware_03NXN_WN64_25.5.2.0001_A07_01.EXE
                      2 root
           xr-x
          -xr-x
           xr-x
                          root root
root root
    wxr-xr-x
                          root root
                          root
root
                          root
root
                          root
root
                                               12520 Oct 17 10:01 README.md

1628064 Jun 28 07:21 SAS-RAID_Firmware_03NXN_WN64_25.5.2.0001_A07_01.EXE

3858 oct 17 10:01 scheduler.proto

4096 oct 17 03:23 scripts

4096 oct 17 10:01 spec

4096 oct 17 03:23 static

4096 oct 17 03:23 static
                                    root
                          root
root
root
          -xr-x
-xr-x
                                    root
root
```

| label:                     | download-http-file                                                                                             |
|----------------------------|----------------------------------------------------------------------------------------------------|
| name:                      |                                                                                                    |
| options:                   |                                                                                                    |
| filePath: 1                | https://downloads.dell.com/FOLDER04166468M/2/ <mark>SAS-RAID</mark> Firmware 03NXN WN64 25.5.2.0001 A07 01.EXE |
| _taskTimeout:              |                                                                                                    |
| properties:                |                                                                                                    |
| runJob:                    |                                                                                                    |
| state:                     |                                                                                                    |
| taskEndTime:               |                                                                                                    |
| taskStartTime:             | Thu Nov 02 2017 09:11:57 GMT+0000 (UTC)                                                                        |
| terminalOnStates           |                                                                                                    |
| (empty array)              |                                                                                                    |
| waitingOn:                 | 0-00-00-0000-0000-00-00-00-00-00-00-00-                                                                        |
|                            | -8e99-09ef094b5567:                                                                                            |
| error:                     |                                                                                                    |
|                            | ot find file path required for iDRAC image update                                                              |
|                            |                                                                                                    |
|                            | vagrant/src/on-tasks/lib/jobs/racdm-control.js:80:47                                                           |
|                            | cher (/how/vagrant/src/no-core/node modules/bluebird/js/main/util.js:26:23)                                    |
|                            | se. settlePromiseFromHandler (/home/vagrant/src/on-core/node modules/bluebird/js/main/promise.js:510:31)       |
|                            | se. settlePromiseAt (/home/vagrant/src/on-core/node modules/bluebird/js/main/promise.js:584:18)                |
|                            | se. settlePromises (/home/vagrant/src/on-core/node modules/bluebird/js/main/promise.js:700:14)                 |
| at Async                   |                                                                                                    |
|                            |                                                                                                    |
| at Immed:                  |                                                                                                    |
|                            |                                                                                                    |
|                            |                                                                                                    |
| friendlyName:              |                                                                                                    |
| ignoreFailure:             |                                                                                                    |
| implementsTask:            | Task.Base.Dell.Racadm.Control                                                                                  |
| injectableName:            | Task.Dell.Racadm.Update.Firmwar <mark>e</mark><br>47e7a20e-44fe-43f8-8e99-09ef094b5567                         |
| instanceId:                |                                                                                                    |
| jobOptionsSchema<br>label: |                                                                                                    |
| name:                      |                                                                                                    |
| options:                   |                                                                                                    |
| action:                    |                                                                                                    |
| forceReboot:               |                                                                                                    |
| serverUsername             |                                                                                                    |
| serverPassword             |                                                                                                    |
| serverFilePath             |                                                                                                    |
| taskTimeout:               | 86400000                                                                                                    |
| optionsSchema:             |                                                                                                    |
| properties:                |                                                                                                    |
| runJob:                    |                                                                                                    |
| state:                     | failed                                                                                                    |
|                            |                                                                                                    |
|                            |                                                                                                    |
| Casa 2. (masa)             |                                                                                                    |
| Case-3: (pass)             |                                                                                                    |

```
Case-3: (pass)
Payload:
{
 "name": "Graph.Dell.Racadm.Update.Firmware",
 "options": {
      "defaults": {
           "serverUsername": "",
           "serverPassword": "",
           "serverFilePath": "/home/vagrant/src/on-taskgraph/SAS-
           RAID_Firmware_03NXN_WN64_25.5.2.0001_A07_01.EXE"
     },
      "download-http-file": {
           "filePath": "https://downloads.dell.com/FOLDER04166468M/2/SAS-
           RAID Firmware 03NXN WN64 25.5.2.0001 A07 01.EXE"
      }
}
}
```

| root@r | ackho | 1:/1 | nome/v | vagrai | nt/src/on- | task | grap | ph# ls | -1                                                                     |
|--------|-------|------|--------|--------|------------|------|------|--------|------------------------------------------------------------------------|
| total  | 12302 | 28   |        |        |            |      |      |        |                                                                        |
| drwxr- | xr-x  |      | root   | root   | 4096       | Oct  | 17   | 03:23  |                                                                        |
| drwxr- | xr-x  |      | root   | root   | 4096       | Oct  | 31   | 03:22  | api                                                                    |
| -rwxr- | xr-x  |      | root   | root   | 5828       | Oct  | 17   | 10:01  | app.js                                                                 |
| drwxr- | xr-x  |      | root   | root   | 4096       | Oct  | 17   | 10:01  |                                                                        |
| drwxr- | xr-x  |      | root   | root   | 4096       | Oct  | 31   | 03:22  |                                                                        |
| -rw-r- |       |      | root   | root   | 736        | Oct  | 17   | 10:01  | Dockerfile                                                             |
| drwxr- | xr-x  |      | root   | root   |            |      |      | 03:23  |                                                                        |
| -rw-r- |       |      |        |        |            |      |      |        | Gruntfile.js                                                           |
| -rwxr- | xr-x  |      | root   | root   |            |      |      |        | HWIMO-BUILD                                                            |
| -rwxr- |       |      |        |        |            |      |      |        | HWIMO-TEST                                                             |
| -rw-r- |       |      | root   | root   |            |      |      |        | iDRAC-with-Lifecycle-Controller_Firmware_278FC_WN32_2.50.50.50_A00.EXE |
| -rw-r- |       |      | root   | root   |            |      |      |        | index.js                                                               |
| drwxr- | xr-x  |      | root   | root   | 4096       | Oct  | 17   | 10:01  |                                                                        |
| -rw-r- |       |      | root   | root   | 11357      | Oct  | 17   | 10:01  | LICENSE                                                                |
| drwxr- |       |      |        |        |            |      |      |        |                                                                        |
| -rw-r- |       |      |        |        |            |      |      |        | package.json                                                           |
| -rw-r- |       |      |        |        |            |      |      |        | README.md                                                              |
|        |       |      |        |        |            |      |      |        | SAS-RAID_Firmware_03NXN_WN64_25.5.2.0001_A07_01.EXE                    |
| -rw-r- |       |      | root   | root   |            |      |      |        | SAS-RAID_Firmware_03NXN_WN64_25.5.2.0001_A07_01.EXE.1                  |
| -rw-r- |       |      | root   | root   |            |      |      |        | scheduler.proto                                                        |
| drwxr- | xr-x  |      | root   | root   | 4096       | Oct  | 17   | 03:23  |                                                                        |
| drwxr- | xr-x  |      | root   | root   | 4096       | Oct  | 17   | 10:01  |                                                                        |
| drwxr- | xr-x  |      | root   | root   | 4096       | Oct  | 17   | 03:23  |                                                                        |
| drwxr- | xr-x  | 2    | root   | root   | 4096       | Oct  | 31   | 03:22  | test                                                                   |

#### Response Body

```
node : 59Ca210/3a000583040T1310 ,
"_status": "running",
"context": {
 "graphId": "4befe2c8-6242-447d-b94d-c552b2abcdf2",
 "graphName": "Graph.Dell.Racadm.Update.Firmware",
  "target": "59ca21d73a0bb58304df131d"
},
"createdAt": "2017-11-02T09:19:44.640Z",
"definition": {
  "friendlyName": "Dell Racadm Update Firmware Graph",
 "injectableName": "Graph.Dell.Racadm.Update.Firmware",
 "options": {
   "defaults": {
     "serverUsername": "",
     "serverPassword": "",
      "serverFilePath": "/home/vagrant/src/on-taskgraph/SAS-RAID_Firmware_03NXN_WN64_25.5.2.0001_A07_01.EXE"
   },
    "dell-racadm-get-firmware-list-catalog": {
      "updateExistingCatalog": true
   },
```